## For technical support, please call 855-835-6337. Technical support is available 24/7.

## Mobile Access

Patients can access Concentra Telemed from their Android or iOS mobile device by downloading the Concentra Telemed app from Google Play or the App Store. For the best experience, a Wi-Fi connection is recommended. Concentra Telemed can also be accessed via cellular connection (3G/4G). You can check your bandwidth by downloading and using the Speedtest by Ookla app.If you don't have the app installed, you can navigate to speedtest.net on your mobile web browser. You will be directed to the App Store or Google Play Store (depending on your device) to download the app.

For the best experience and quality, ensure that you have a strong signal (4-5 bars) when connected to a cellular network. To use Concentra Telemed on mobile, your device must meet the requirements below.

- Concentra Telemed app installed (see above)
- Device must have a front-facing camera (supports two-way video visits)
- **Operating System iOS** (iOS 11.4 or later is required)
	- iPhone 5 and newer
	- iPad 4th Gen and newer
	- iPad Mini 2 and newer
	- iPod Touch 6th Gen and newer
- **Operating System Android API 19 (KitKat v4.4.0 or above)** 
	- Android Phone
	- Android Tablet
	- Not supported: HTC myTouch, all Prestige devices, and the PantechP9070

# Web Access (PC/Mac/Laptop)

Concentra Telemed can be accessed from the web using any of the browsers listed below. Both JavaScript and cookies must be enabled in the browser settings.

- **Google Chrome** (latest version recommended; one version prior supported)
	- Visit: http://www.google.com/chrome
- Mozilla Firefox (latest version recommended; one version prior supported)

Visit: http://www.mozilla.org/en-US/firefox/new/

- **Safari** (Mac ONLY: latest version recommended; one version prior supported)
	- Visit: http://www.apple.com/safari/download/
- **Microsoft Edge**

Visit: https://www.microsoft.com/en-us/windows/microsoftedge

### *Connectivity*

To test connectivity, click the "Test My Computer" button in the primary navigation bar, and follow the on-screen instructions. For the best experience, high-speed broadband internet access (cable, DSL) is recommended. A minimum bandwidth of 3 MB/s is recommended for optimal experience. For the best video quality, connect via a wired internet connection.

### *Video Recommendations*

To help reduce the risk of video issues, ensure that there is no conflicting software running in the background that can cause issues with enhanced video. This includes other applications that may try to use your webcam, such as WebEx, GoToMeeting, and Skype. Completely quit these applications before your visit. If you experience issues with your video connection and you are on a managed network, contact your network administrator to ensure the network is configured correctly to allow enhanced video to operate.

## *Computer Settings*

If multiple users have logins on the same workstation, each user must log off when finished using the workstation (as opposed to just staying logged in and switching users). Workstations should be configured so that they do not go to sleep or into Power Save mode. Certain antivirus software may interfere with video and audio connection. If your connection is slow, you may need to disable the anti-virus software or check with your IT department prior to conducting a visit. Corporate network anti-virus software needs to be configured to whitelist the American Well enhanced video client executable (AmericanWellVideo. exe). The configurations may need to be updated every time there is a software/version update to the platform.

### *Hardware/Software Requirements*

For access via web browser, ensure that your workstation meets the requirements below.

- Operating Systems:
	- **Windows:** 7, 8, and 10
	- Mac: OS X 10.6 "Snow Leopard" or later (Intel CPUs only)
	- **Linux OS:** (including Chromebook devices)
- Processor: 2 GHz Intel Core 2 Duo or equivalent.
- Memory: 2 GB or more
- Hard Disk: 40 MB or more free space
- Adobe Reader: Version 7 or greater installed
- **Camera/Video:** Compatible with most built-in or external USB webcams. High-definition web camera that supports 720p30 and higher recommended.

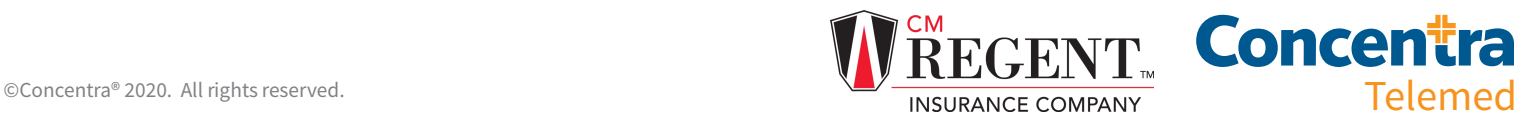

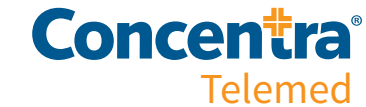

- Audio: An external microphone and speakers with integrated echo cancellation is recommended.
- Monitor: Screen size of 21.5" with 1080p HD (minimum) recommended. Video window minimum size is 740X550.

### *Port Access and Network Connectivity*

When accessing the service on a managed network, such as a corporate office, please coordinate with your network administrator to ensure that communication with the following URLs and ports are open:

- https://concentratelemed.com
- https://reports.concentratelemed.com

The IP address and the URL of the site allocated for the client. For example:

- [SERVICE DOMAIN] = https://amwell.com IP: 207.211.47.155
- [SERVICE DOMAIN] = https://oc219.mytelehealth.com IP: 70.42.136.161

#### WebRTC URL<sub>S</sub>:

- \*.telehealthvideo.com
- w1.xirsys.com
- u1.xirsys.com

#### Enhanced Video URLs:

- \*.myonlinecare.net
- \*.vidyoconnect.com

#### Other Support URLs:

- \*.cloudfront.net
- evclient.americanwell.com
- \*.lookercdn.com
- maintenance.myonlinecare.com
- amwell.speedtestcustom.com

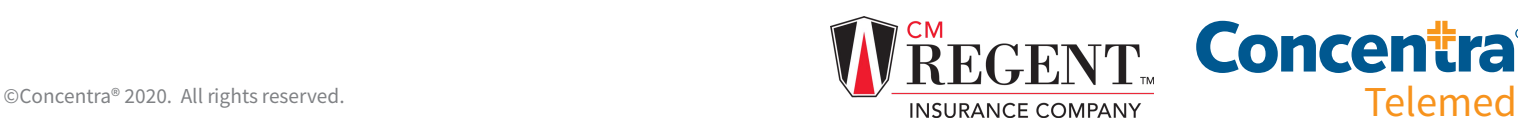

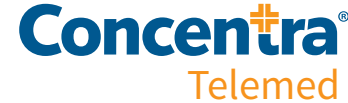

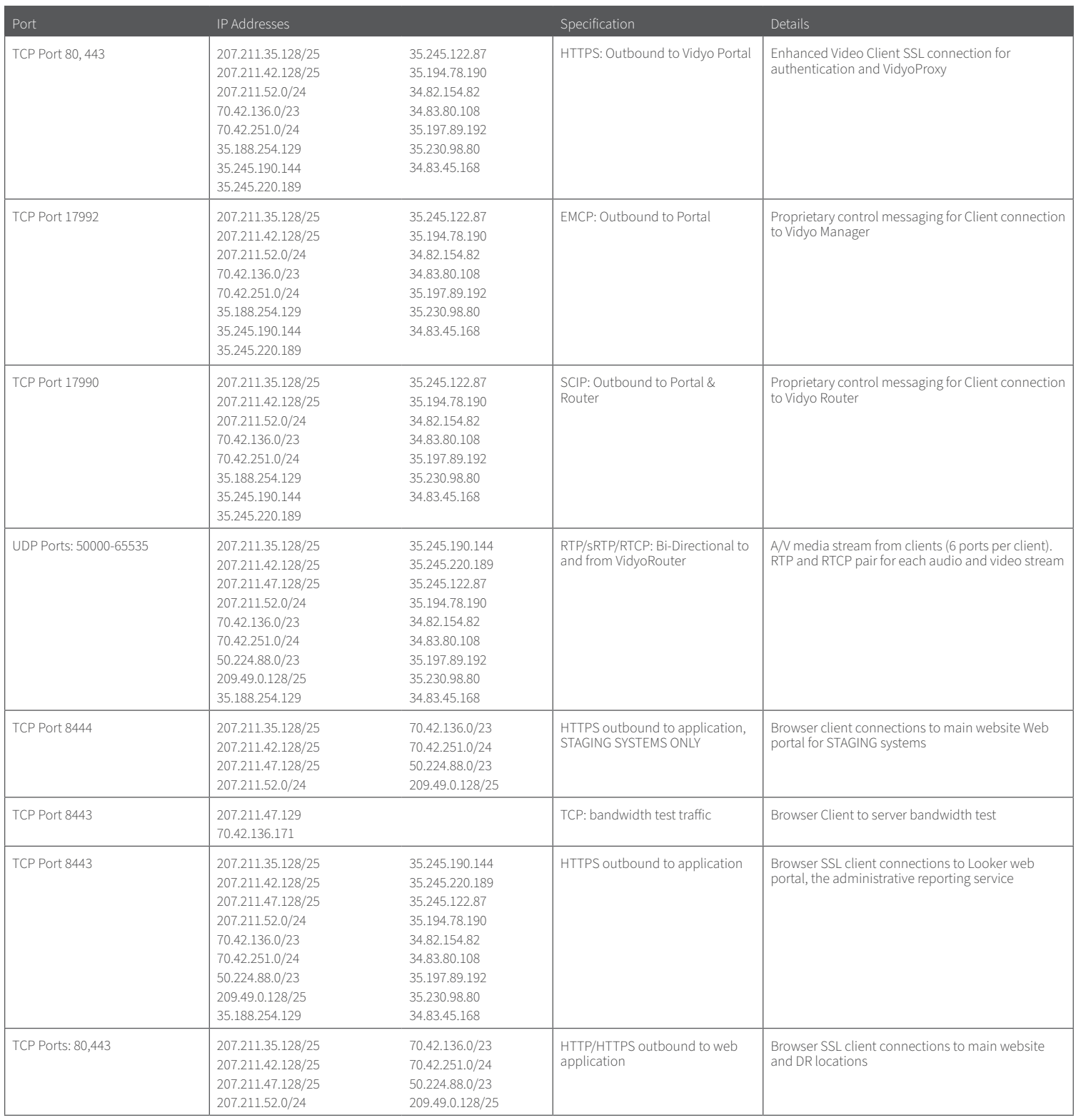

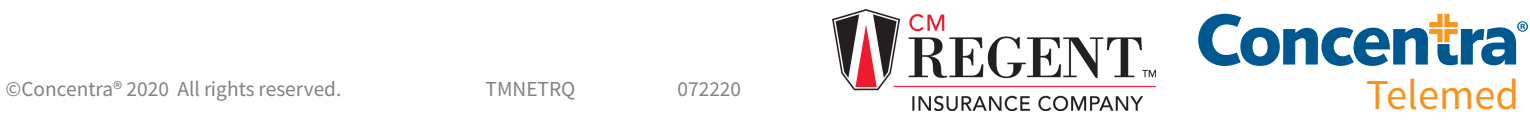

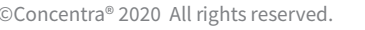

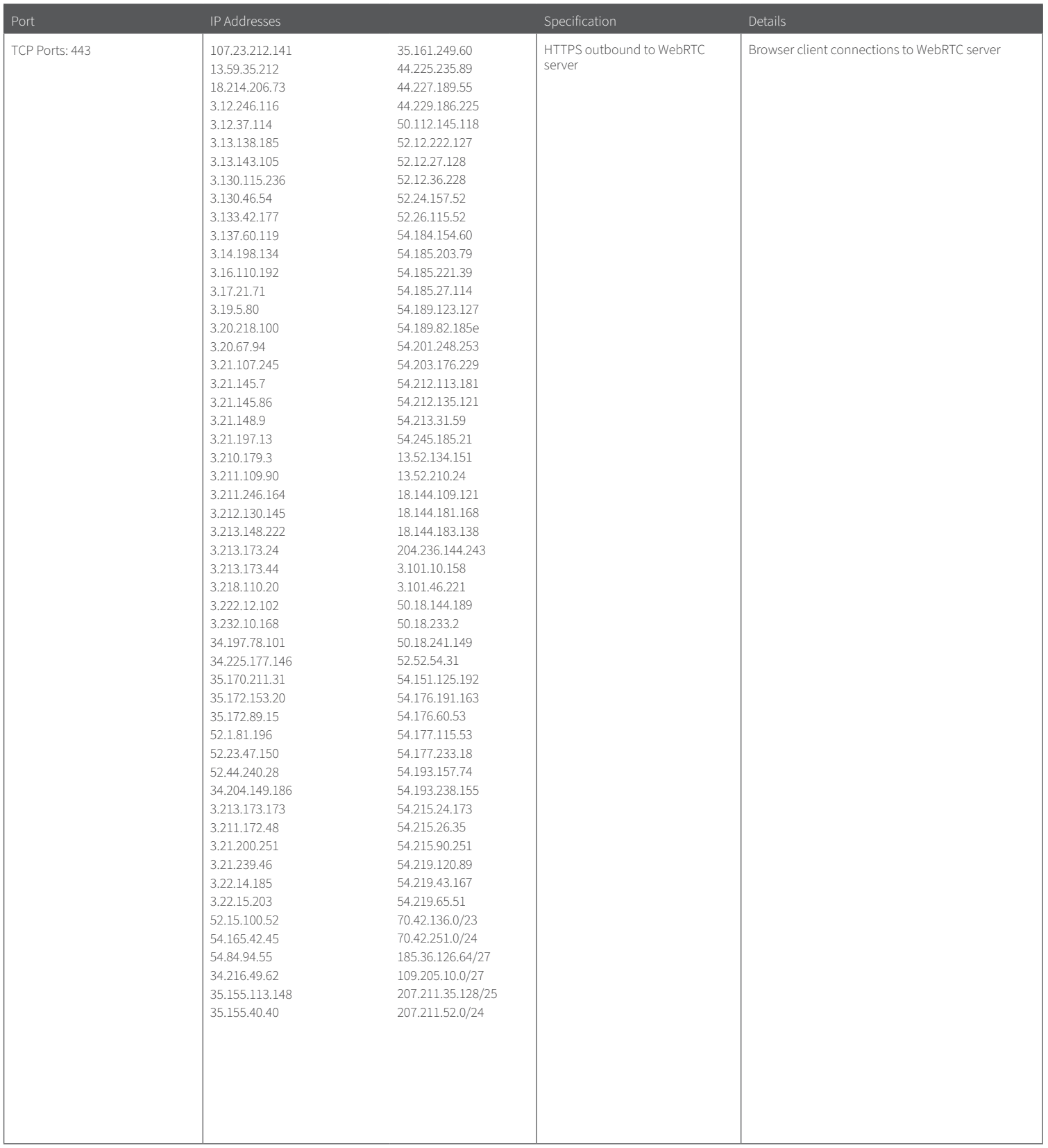

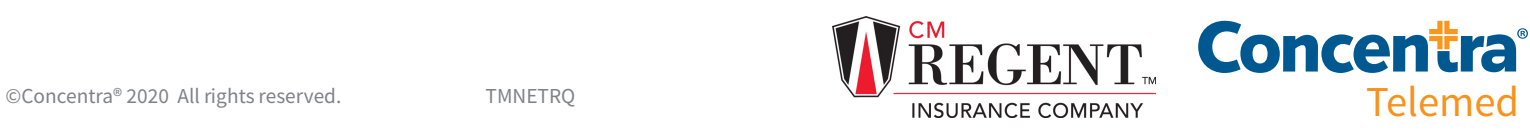

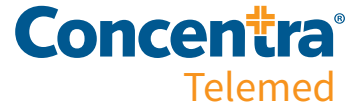

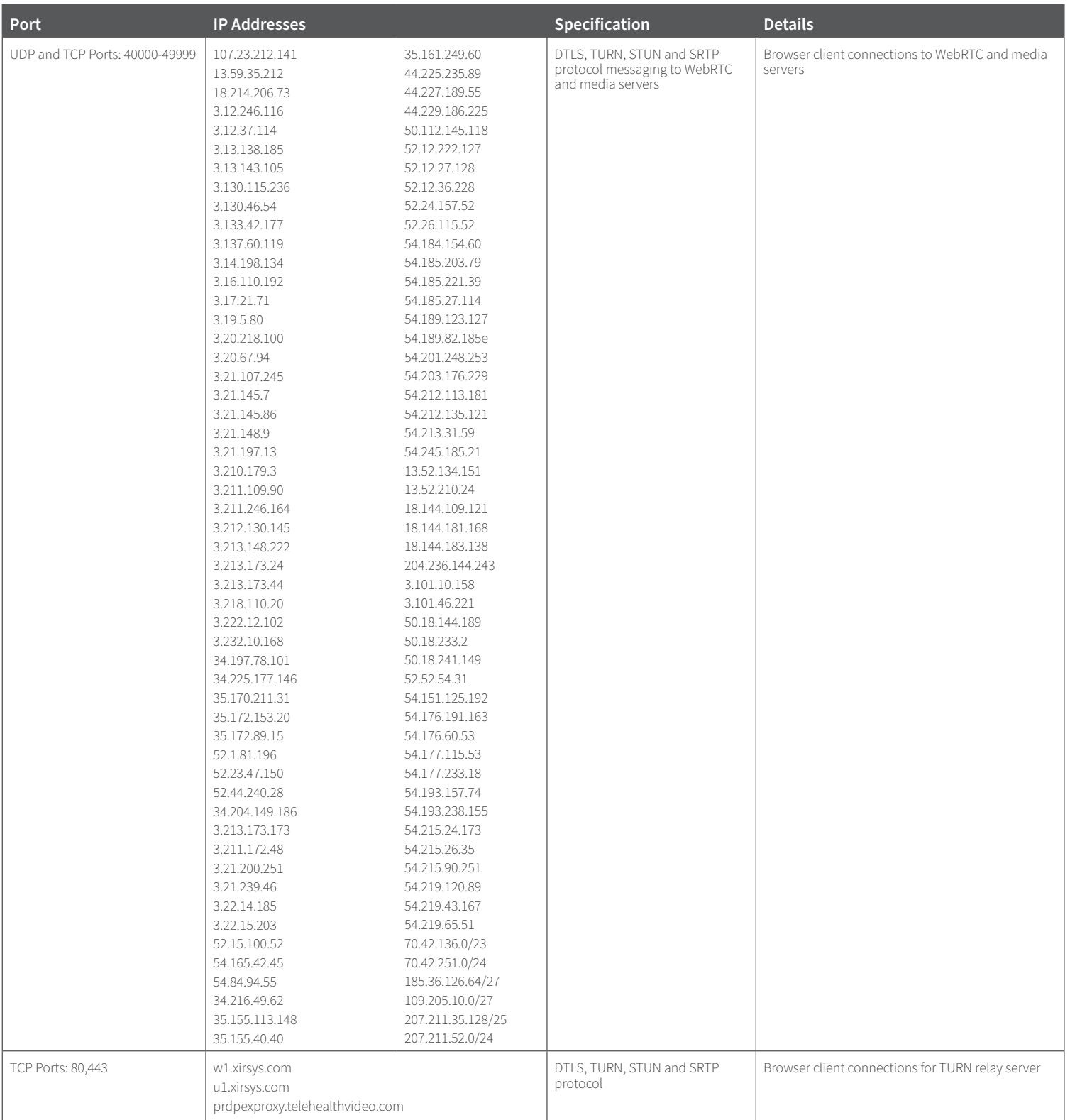

# For help with system and network requirements, contact your Concentra account manager for assistance.

CM Regent is a registered trademark of Church Mutual Insurance Company, S.I. All other trademarks that may appear herein are the property of their respective owners. The information contained in these materials sinker pediator and peneral guidance on topics that was been made<br>efforts to present accurate and reliable information, CM Regent Insurance Company disclains all lights of the<br>t

©Concentra® 2020 All rights reserved. TMNETRQ 072220 CM0461 (11-2020)

# **REGENT Concentra INSURANCE COMPANY**